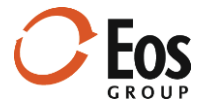

# Eos Cortex Project History 1.11

### Readme File

This document provides late-breaking information about Cortex Project History 1.11.

## **Contents**

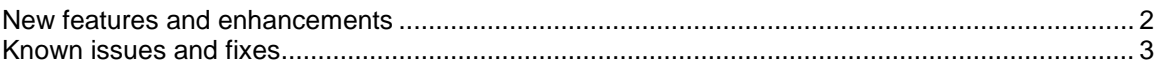

### <span id="page-1-0"></span>New features and enhancements

This release of Cortex Project History includes the following new features and usability enhancements:

#### **New pie chart slice limiter in the project information pane**

The pie chart in the project information pane has a new control that allows you to limit the number of slices. Suppose you are looking at a project with cost in 20 different cost categories, but you are only interested in the top five. If you enter a limit of 6, the pie chart displays the top five cost groupings with a sixth slice labelled **Other** for all the other costs combined.

#### **Grouped bar charts in collections and project elements view**

In addition to the regular and 100% bar charts, Cortex Project History now includes grouped bar charts in the project collection, element collection, item collection, and project element page charts.

#### **New record selection and button behavior in collections**

Previously when charting, exporting to Microsoft Excel, or mapping projects in collections, Cortex Project History included all the records regardless of your selections. Now you can select a subset of the collections and only those records are included. This new functionality is available in the project collection, element collection, and item collection.

#### **New default setting for project import templates**

Previously when selecting a project import template to download, the system would automatically default to the special **All fields** template. Now the template list honors the order of the template views configured on the **Project Import Template** page in the Administration module. This allows administrators to specify the default by putting it first on the list.

#### **New project mapping system fields for latitude and longitude**

This release includes new system fields for latitude and longitude. Anytime a project is imported, edited, or refreshed, the system checks the **Address line** field for a valid address or location to derive the latitude and longitude values. If a valid address or location is not found in the **Address line** field, the system checks the **Project location** field to see if it can derive a latitude and longitude from this location.

When you use the project mapping feature, only projects with latitude and longitude values appear on the map. The quickest way to populate the latitude and longitude fields for all your projects is to run the Refresh feature in the Administration module.

#### **Administration enhancements**

Administration enhancements in this release include:

#### **New Simple ratio field type**

Cortex has always provided a way to create ratio calculations using expressions. While expressions give you maximum flexibility, now there's an easy way to select your numerators and denominators from a list and let system do the rest. Associated units are formatted automatically.

#### **New currency symbol control for Ratio and Simple ratio field types**

Previously when creating ratios with a currency as the numerator and a quantity as the denominator, you had to display the currency symbol with the unit. For example, if you had a unit cost field that was defined as the **Project total** divided by **Project GSF**, the result would be: 9,999 \$/GSF. Now if you select the new **Show symbol with currency numerator** check box, the result will be: \$9,999 /GSF.

#### **Auto synchronize currency list on Project currency field**

The currency conversion feature uses a system list field called **Project currency** to specify a project's base currency. Previously, administrators had to manually maintain the list of currencies for this field using the selected currencies on the **Currency conversions** setup page. Starting with this release, the system maintains the **Project currency** list values automatically.

### <span id="page-2-0"></span>Known issues and fixes

This release of Cortex Project History has the following known issues and fixes:

- **Maps honor project filters in the Project collection** Previously when you filtered records in the project collection and used the mapping feature, all projects in the original collection displayed on the map. Now any filtered projects are excluded from the map.
- **Saving a library field with a large number of code values would cause errors** Prior to this release, if you attempted to save an item library field with over 3,000 code values, the save operation would fail with errors. This issue is fixed so you can now save an unlimited number of library code values.

#### **Named user count incorrect**

The signed-on count of named user licenses was incorrect on the **License information** page in the Administration module. This issue has been fixed.

#### **Statistic unit justification in Excel output from collections**

Previously the statistic rows in the Microsoft Excel output from collections incorrectly rightjustified the unit values. Now they appear left-justified and paired with the quantity values they belong to.